# THE PROJECT KEY

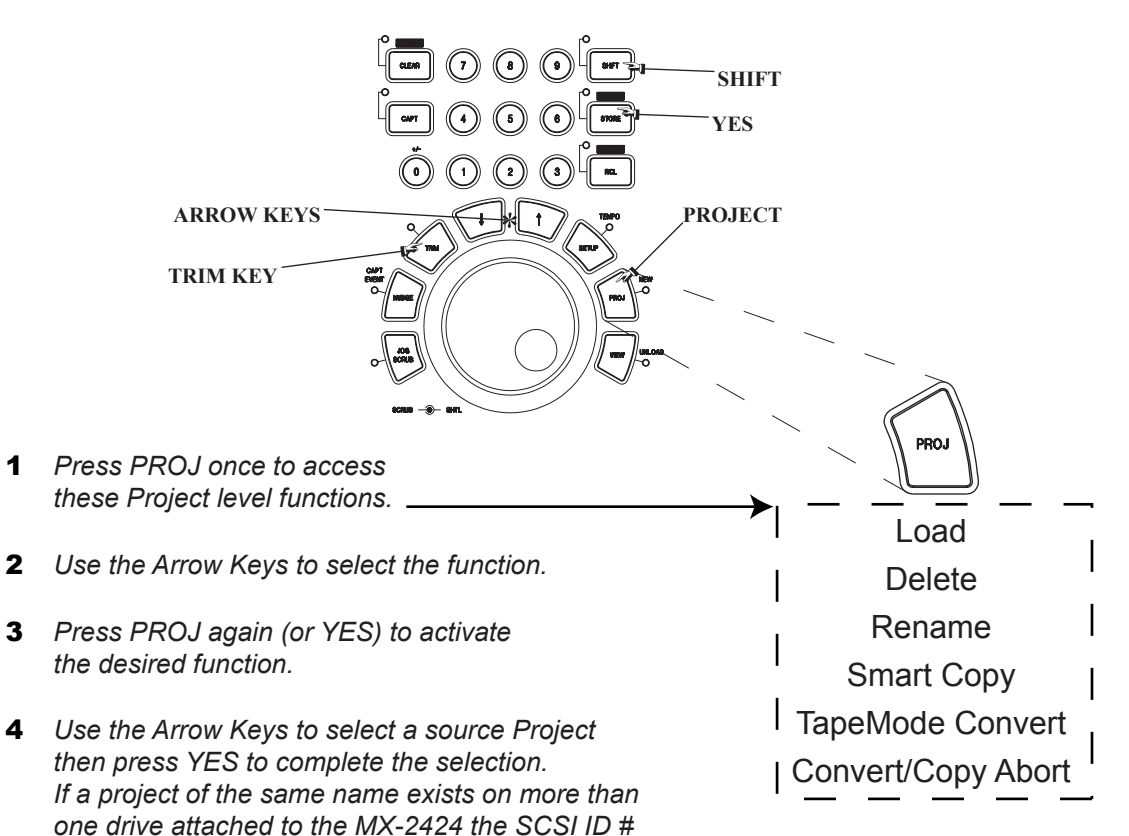

#### *of the drives will be displayed in the LCD.* Use of LOAD, DELETE, or RENAME will only require steps 1 through 4. Use of **SMART COPY** or **TAPEMODE CONVERT** will additionally require steps 5 through 7.

- 5 *The MX-2424 will prompt for the SCSI ID number of the destination drive. Press the TRIM key then use the Arrow keys to change the selected SCSI device. Press YES to confirm the selection.*
- 6 *A new name may then be entered for the destination project by pressing TRIM, using the Shuttle Wheel to move the cursor and the Arrow Keys to change the character. Press YES to confirm a new or existing project name.*
- 7 *"Are you sure (y/n)?" Press YES to complete the operation or NO to abort.*

### LOAD

This function loads the selected project from a hard drive into the MX-2424. Any currently open project will be automatically closed.

## DELETE

This function deletes the selected project from the MX-2424's file directory. To recover the drive space it will be necessary to use the Disk Cleanup function in Menu 720.

### RENAME

This function will rename the selected project.

### SMART COPY

This function is used to backup, restore and copy projects from one drive to another.

### TAPEMODE CONVERT

This function will make a TapeMode copy of a selected project creating a single contiguous audio file per track.

### CONVERT/COPY ABORT

This command will abort and Smart Copy or TapeMode Convert operation in progress.

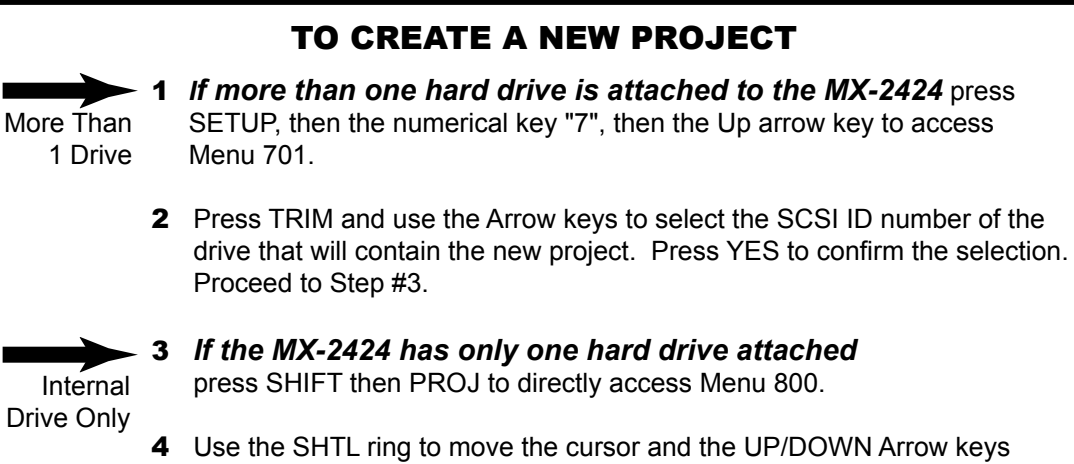

- to change the character to enter the desired new project name.
- **5** Press YES to confirm.

#### *2xx System Controls* **200 Record Mode** *Non-Destructive* TL-Tape Mode **202 Record Key** *Record + Play* Record **203 Rehearse Key** *Rehearse + Play* Rehearse **204 Capt React Time** *0 Frames* ~ 255 Frames **210 Loop Mode** *Play Repeatedly* Play Once & Cue Play Once & Stop **211 Auto V Track** *Auto V Track Off* Auto V Track On **205 Punch to In/Out** *On* Off **206 Track Key Punch** *On*  $\bigcap_{i=1}^n$ **212 Pre-Roll** *00:00:03:00* **213 Post-Roll** *00:00:02:00* **230 Tape Mode Start** *01:00:00:00* **231 Tape Mode Length** *1xx Bus Controls* **110 TL-Bus Request** Slave *Off* Master **1 11 Ident Request** *Auto Assign*  $\frac{01}{2}$ 32 **112 Ident Assigned** Display Only **115 TL-Bus Rate Mult** *Use Master 1x,2x* **006 Varispeed Rate** 87.50% *100%* ~~112.50% **030 Timecode Muting** *Normal* Mute High Speed Mute Low Speed Mute High & Low **035 MTC Full Message 060 Word->AES Phase** *Low-High (dflt)* High-Low *0xx Rates & References* **020 Auto Chase** *Off* On Off *On 0xx Rates & References* **000 Control Mode** *Local/TL-Bus* Timecode Chase MTC Chase Varispeed **001 Frame Reference** *Automatic* Video **002 Sample Reference** *Internal/Frame* Ext Wordclock Dig In 1.2 Dig In 9,10 Dig In 17,18 **003 Samp Ref Status** Display Only **004 Timecode Type** 24/24 25/25 29.97/DF 29.97/NDF 30/DF *30/NDF* **005 Sample Rate** 44056 42336 42294 *44100* 44144 45938 45983 46034 46080 47952 48000 48048 50000 50050 2CH In 88112 84672 84587 88200 88288 91875 91967 92068 92160 95904 96000 96096 100000 100100 Theatre Play 23.976/24 24.975/25 *2xx System Controls* **260 Rollback Length** *00:00:05:00* **270 Subframe Display** *Off* On **280 Mix Mode** Record Playback *Off* **290 More Edits** *Left Cut* Left Local Cut Multi Insert Multi Paste Paste Left Render Reverse Capture Track *3xx MIDI/P2* **300 MIDI Device ID** 1<br> $\frac{2}{74}$ 127 **301 MMC Tracks/ID** *24*8 [Hex 00] [Hex 7E] *[Hex 49] [one ID]* [three ID's] **340 Remote Assign** *RC-2424* P2 In **360 P2 Device** *TASCAM MX-2424* Sony PCM-3324S Sony PCM-7030 Sony BVU-950 *4xx Input/Output* **400 Inputs 1-8 /1x** *Analog* Dig In 2Ch In **401 Inputs 9-16 /1x** *Analog* Dig In 2Ch In Analog 1-8 Digital<sup>1</sup>-8 **402 Inputs 17-24 /1x** *Analog* Dig In 2Ch In Analog 1-8 Digital<sup>1</sup>-8 **410 Inputs 1-12 /2x 361 P2 Track Arm** *Digital Audio* Analog A1-A4 Local Local [enbl=A1] Local [enbl=A2] Local [enbl=A3] Local [enbl=A4] Console **364 P2 Chase Control** *Disabled* Enabled LTC Enabled MTC Enabled Auto **362 P2 Punch Delay** *3 frames* Off 1 frame 2 frames 4 frames 5 frames 6 frames *3xx MIDI/P2*

*00:10:00:00*

Use Local 1x,2x

*Analog* Dig In

2Ch In

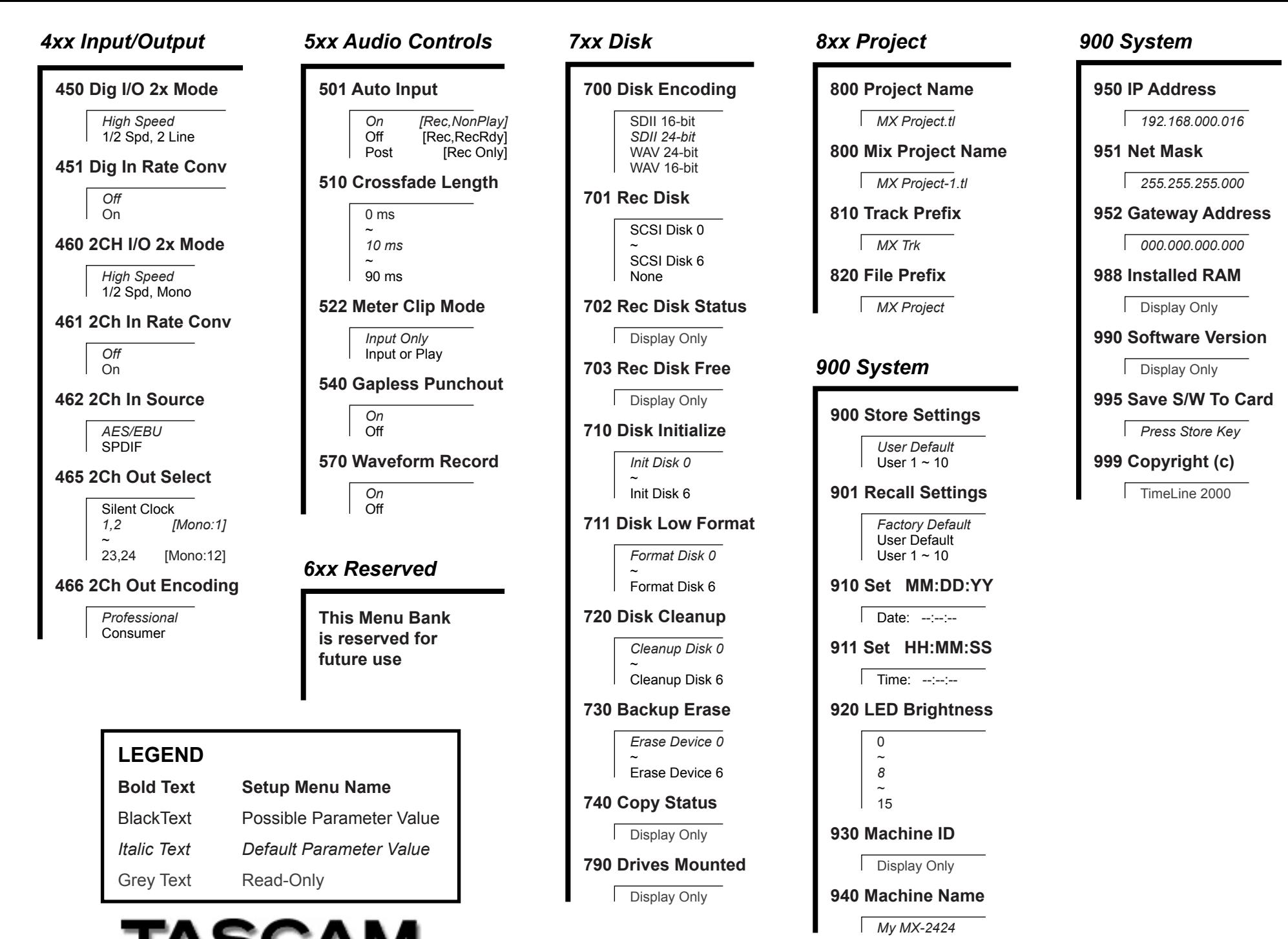

http://www.tascam.com

#### **Quick locate functions**

- • Press LOOP & LOCATE simultaneously to send the play head to the In point (minus pre-roll)
- • Press STOP & REW to move the play head back 5 seconds from its current location
- • Press STOP & FF to move the play head forward 5 seconds from its current location
- •Press CAPT then IN to store an In point
- •Press CAPT then OUT to store an Out point
- •Press IN to locate directly to the In point
- •Press OUT to locate directly to the Out point
- •Press PLAY & REW simultaneously to play backwards

#### **Recalling the Factory Defaults**

- 1.Press SETUP
- 2.Press the numerical key "9"
- 3.Press the UP Arrow key once
- 4.Press YES

#### **Storing a User Default**

This will store all current menu settings into a special memory location that will become the startup condition for the MX-2424 if a User Default is saved. If no User Default it saved the Factory Default will remain the startup condition.

- 1.Press SETUP
- 2.Press the numerical key "9"
- 3.Press YES

#### **Setting the input source**

- 1.Press SETUP
- 2.Press the numerical key "4"
- 3. Use the UP/DOWN Arrow keys to select Menu 400 (inputs 1-8), Menu 401 (inputs 9-16) or Menu 402 (inputs 17-24)
- 4.Press TRIM
- 5.Use the UP/DOWN Arrow keys to select the desired input source
- 6.Press YES

#### **Arming a track for record**

- 1.Press the REC SEL key
- 2. Press the triangular track select key(s) for desired tracks to be recorded on

#### **Setting the clock source**

- 1.Press SETUP
- 2.Press the numerical key "0"
- 3.Press the UP Arrow key twice
- 4.Press TRIM
- 5.Use the UP/DOWN Arrow keys to select the desired clock source
- 6.Press YES

#### **Enabling time code chase**

- 1.Press SETUP
- 2.Press the numerical key "0"
- 3.Press TRIM
- 4. Press the UP or DOWN Arrow key until *Timecode Chase* is displayed in the LCD
- 5.Press YES
- 6.Press ONLINE
- 7.The TC Chase LED will flash until time code is received

#### **Enabling TL-Bus Operation (Master)**

- 1. Connect a TL-Bus cable from the TL-Bus Out of themaster machine to the TL-Bus In of the slave machine
- 2.Press SETUP
- 3.Press the numerical key "1"
- 4.Press TRIM
- 5. Use the UP/DOWN Arrow keys until *Master* is displayed in the LCD
- 6.Press YES
- 7.Press SETUP
- 8.Press ONLINE

#### **Enabling TL-Bus Operation (Slave)**

- 1. Connect a TL-Bus cable from the TL-Bus Out of themaster machine to the TL-Bus In of the slave machine
- 2.Press SETUP
- 3.Press the numerical key "1"
- 4.Press TRIM
- 5. Use the UP/DOWN Arrow keys until *Slave* is displayed in the LCD
- 6.Press YES
- 7.Press SETUP
- 8.Press ONLINE

#### **Enabling varispeed operation**

- 1.Press SETUP
- 2.Press the numerical key "0"
- 3.Press TRIM
- 4. Use the UP/DOWN Arrow keys until *Varispeed* is displayed in the LCD
- 5.Press YES
- 6. Press the UP Arrow key until *Varispeed Rate* appears in the LCD
- 7.Press TRIM
- 8. Use the UP/DOWN Arrow keys or Jog Wheel to change the varispeed amount
- 9.Press TRIM
- 10. Press SETUP

### **Performing an Auto Rehearse**

- 1.Play the recording
- 2.Press CAPT at the desired punch in point then press IN
- 3.Press CAPT at the desired punch out point then press OUT
- 4.Press LOOP and LOCATE simultaneously
- 5.Press SHIFT then REH, the REH LED will flash
- 6. Press PLAY, the MX-2424 will perform the Auto Rehearse on any track(s) that are record-enabled
- 7.Press STOP after the auto punch is completed
- 8.Press REH to disable Auto Rehearse

#### **Performing an Auto Record**

- 1.Play the recording
- 2.Press CAPT at the desired punch in point then press IN
- 3.Press CAPT at the desired punch out point then press OUT
- 4.Press LOOP and LOCATE simultaneously
- 5.Press SHIFT then REC, the REC LED will flash
- 6. Press PLAY, the MX-2424 will perform the Auto Record on any track(s) that are record-enabled
- 7.Press STOP after the auto punch is completed
- 8.Press REC to disable Auto Rehearse

#### **Performing an edit (from the front panel)**

- 1.Play the recording
- 2.Press CAPT at the desired edit in point then press IN
- 3.Press CAPT at the desired edit out point then press OUT
- 4.Press IN or OUT to locate directly to that point

Edits may be undone with the UNDO key.

Confirm your selection by pressing YES again

Pressing only REC will initiate recording

**Enabling one-button punching**

Press the numerical key "2"

Press the UP Arrow key once

Edits are only possible when the EDIT indicator is lit.

- 5. Press SCRUB/SHTL to use the Jog Dial to scrub the audio to "fine tune" the In and Out points then recapture them as in steps 2 & 3 above.
- 6.Press STOP

9.

•

•

1.

2.

3.

4.

5.

6.

7.

8.

•

7.Press the EDIT key

Press SETUP

Press TRIM

Press YES

Press SETUP

LCD

8. Select the desired tracks to edit with the triangular track select keys. The SEL indicator will light on selected tracks. Press the key for the desired edit function. (ie. Cut, Copy, etc.)

Press the UP or DOWN Arrow key until *Record* is displayed in the